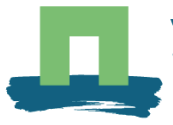

WAGENINGENLR

# **Vrede-, Bevrijding- en Vrijheidverhalen op locatie**

- *augmented reality* en navigatie applicatie op smart phones -

Ron van Lammeren, Aldo Bergsma, Jappe Franke

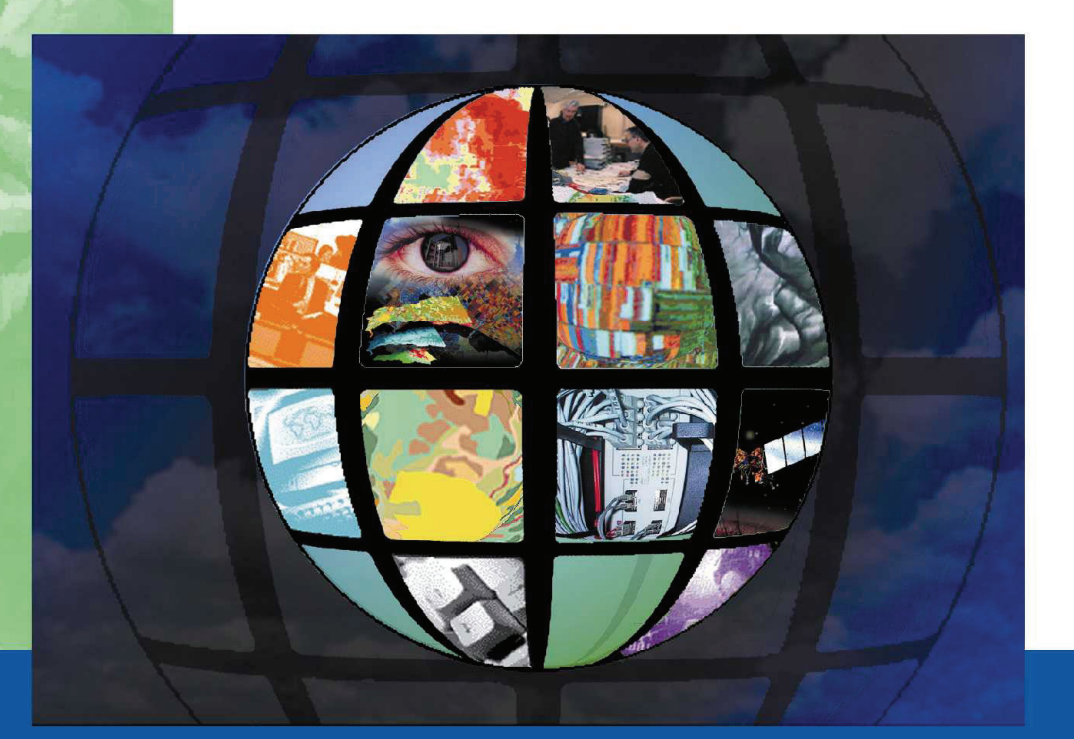

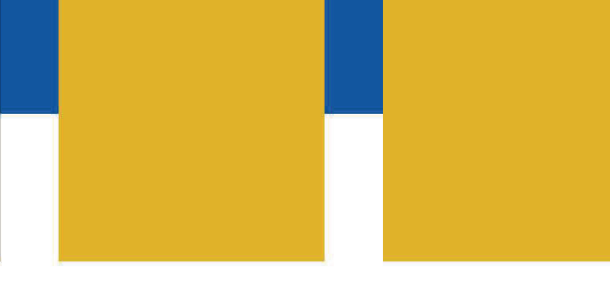

CGI Report 2010-02

Centre for Geo-Information (CGI)

Vrede-, Bevrijding- en Vrijheid- verhalen op locatie *- augmented reality* en navigatie applicatie op *smart phones* –

Ron van Lammeren, Aldo Bergsma, Jappe Franke

Project Foulkes In opdracht van de Gemeente Wageningen Rapport CGI 2010-2

#### **Voorwoord**

De Vrede, Bevrijding en Vrijheid applicatie is gerealiseerd dankzij een boeiende combinatie van kennis, vaardigheden en betrokkenheid van zowel institutionele medewerkers en vrijwilligers. Zonder de medewerking van de laatste groep, en dan met name Leo Eppink, Hans Brons en Piet Woldendorp zou de applicatie minder boeiend en voldragen zijn. Ook de gastvrijheid van Theo Guiking, Casteelse Poort, tijdens het testen vormde tevens een inspirerende bijdrage. Wij willen hen nogmaals bedanken voor hun gedreven inzet. Thijs Kolster heeft het project namens de WERVgemeenten geïnitieerd en gecontroleerd. Hij heeft telkens geprobeerd om de juiste partijen bijeen te krijgen. Daar is hij prima in geslaagd. Tevens willen we Maarten Lenz bedanken voor de support die hij ons, zelfs fietsend, heeft verleend.

#### **Samenvatting**

In de periode december 2009 - mei 2010 is de applicatie Vrede, Bevrijding en Vrijheid ontwikkeld. Deze applicatie biedt gebruikers van *smart phones* met draadloos internet, zoals *Android-phones* en *iPhones,* de mogelijkheid om op locatie verhalen te luisteren, te lezen en te bekijken.

Bovendien biedt de applicatie een route waarlangs de verschillende verhaallocaties te vinden zijn.

Dit verslag rapporteert summier de ontwikkeling en de belangrijkste gebruikskenmerken van de applicatie. Tevens zijn suggesties voor een vervolg gegeven.

# **Inhoudsopgave**

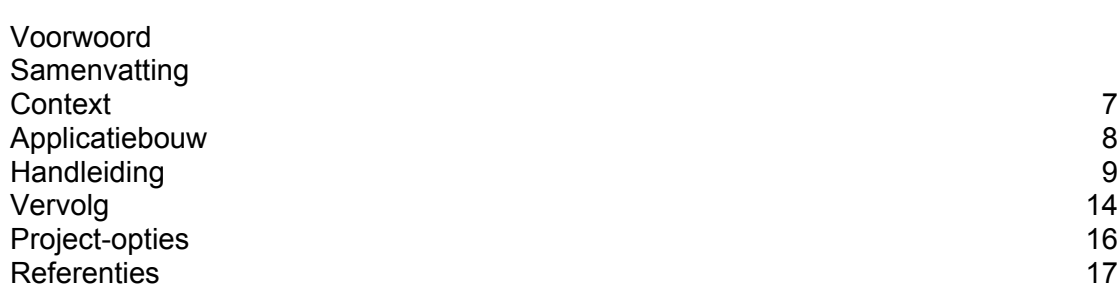

# **1 Context**

In de periode december 2009 - mei 2010 is voor de gemeente Wageningen een applicatie ontwikkelt voor 3G mobiele telefoons met het besturingssysteem (OS) Android (Google) en iPhone (Apple). De applicatie is inhoudelijk geïnspireerd door een lokaal initiatief [1] en methodisch op het RGI project Digitale Wichelroede [2]. De applicatie biedt de gebruiker 30 locaties met verhalen over WO II in en ten westen van Wageningen. Daartoe biedt de applicatie een route van ong 8 km (fig.1). De route en verhalen kunnen via een kaartbeeld en een camerabeeld ontdekt, bekeken en gevolgd worden. Voor de applicatie is gebruik gemaakt van de Layar interface [3].

De gebruikers kunnen de informatie ook waarderen en becommentariëren.

Het gebruik is alleen mogelijk indien het toestel is uitgerust met een draadloos internet SIM.

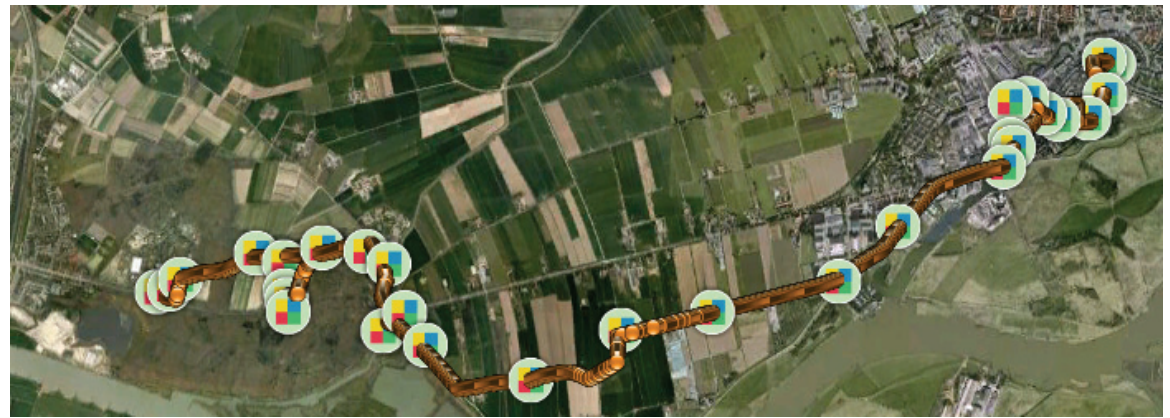

*Fig 1: route en 30 verhaal-locaties* 

De applicatie is, na installatie van Layar, op een Android en iPhone toestel direct te gebruiken [4].

# **2 Applicatiebouw**

De ontwikkeling van deze applicatie kende de volgende onderdelen:

- inhoud
	- $\circ$  Verhalen informatie staat voorop. In dit project heeft een samenwerking met Casteelse Poort, Stadswandelingen Wageningen en Stichting Greb geleid tot een 30 verhalen met afbeeldingen. Deze bijdragen, alsmede het editten van dit materiaal, zijn via vrijwilligerswerk tot stand gekomen.
	- o Route veel gebruikers blijken belang te hechten aan een route (zie Lammeren et al, 2008). De route in dit project is om niet beschikbaar gesteld door de werkgroep Oorlog en Vrede wandeling.
	- o Grafiek de beschikbaarheid en gebruik van informatie staat of valt bij de visualisatie daarvan. In dit project zijn voor de interface, verhaallocaties en routen verschillende visualisaties ontwikkeld en getest.
- interface: applicatie aan de gebruikerskant
	- o Aanpassingen de oorspronkelijke Layar interface is voor zover mogelijk en gewenst aangepast aan de ideeën voor deze toepassing. Naast de verhaallocaties wordt een route gevisualiseerd, zodat de applicatie ook voor navigatie kan worden gebruikt.
	- o Feedback de gebruikers kunnen reageren op de verhalen en beelden via een *semantic ranking* (score) en vrij commentaar.
- data
	- o Poi er zijn coördinaten van locaties verzameld, omgezet en gecontroleerd tbv de verhaallocaties
	- o Route er zijn coördinaten van de route verzameld, omgezet en gecontroleerd tbv navigatie
	- o Kaartbeeld de kaarten zijn de standaard Google Maps kaarten en luchtfoto's
	- $\circ$  Geluidsdata de Nederlandstalige verhalen zijn in een tijdelijke studio ingesproken, gemixed, gemonteerd en in 2 data formaten opgeleverd.
	- o Beelddata de beelden zijn afkomstig uit het archief van de Stichting Greb en zijn om niet beschikbaar gesteld.
	- o Tekst-data de teksten zijn geschreven door medewerkers van de bovengenoemde organisaties tbv dit project.
	- o Overig registratie van gebruikers en registratie van de feedback worden in hiertoe ontwikkelde databases vastgelegd.
- service
	- $\circ$  Server capaciteit specifieke data (poi, route, geluid, foto's, tekst, registraties, ed) staan op een server in Wageningen. De totale applicatie kan ook via een andere server worden aangeboden.
	- o Service: applicaties aan de aanbiederkant de software die ervoor zorgt dat *requests* (het opvragen van verhalen, routen, kaarten ed) worden herkend en afgehandeld zijn ontwikkeld en getest.
- gebruikerstest
	- o De applicatie is tussentijds tweemaal (februari, mei) getest door een kleine (5 personen) maar kritische testgroep. Er is gebruik gemaakt van de volgende *smart phones*: HTC-hero en Iphone 3GS. Van de test zijn korte verslagen gemaakt. De huidige applicatie moet nog door een externe groep worden getest.

## **3 Handleiding**

De applicatie op *smart phones* met het besturingssysteem van Android – Google of iPhone – Apple maakt gebruik van de Layar *viewer*. Deze viewer moet van de Layarsite gedownload worden [3] of worden geïnstalleerd via de Android-Marketplace of Apple App Store. Zodra de viewer aanwezig is op de *smart phone* kan deze gebruikt worden (fig 2b en 2c). Let er op dat de draadloze internet-verbinding aanstaat (3G of H vermelding in de bovenste regel van het scherm (bijv. fig 2a en fig 2b))

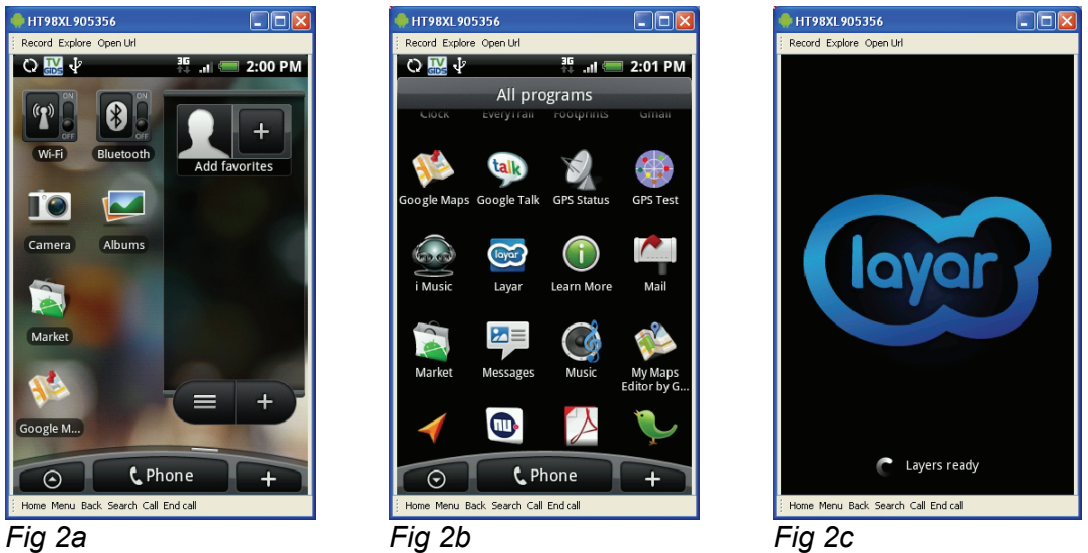

Vervolgens kunnen diverse Layar-applicaties worden geselecteerd via de *Featuredtab* (fig 3a). De Vrede, bevrijding en vrijheid applicatie is te selecteren via de *Yourstab* (fig 3b).

 $\alpha$ 

Search

 $\odot$ 

Free

 $\odot$ 

Free

 $\odot$ 

Free

 $\boldsymbol{\Theta}$ 

Free  $\blacksquare$ 

 $\frac{1}{\text{Test}}$ 

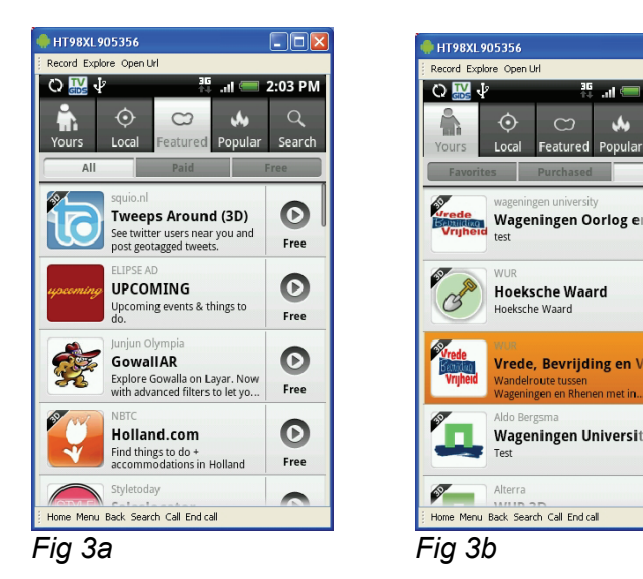

Voorafgaand aan het gebruik kan het colofon worden gelezen (fig 4a), waarna de applicatie is te starten via *Launch (*fig 4b).

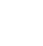

9

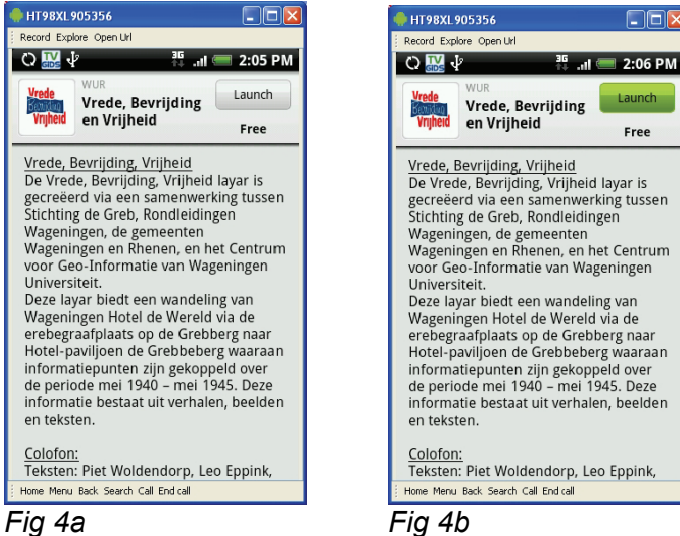

Op het moment dat de applicatie is gestart valt een soort van radarbeeld (fig 5a) rechtsboven in het scherm direct op. Het centrum van het radarbeeld is de locatie van de *smart phone*. De rand van het radarbeeld begrenst de maximale omgeving waarin gezocht wordt naar verhaallocaties. De bovenkant van het radarbeeld wijst altijd in de kijkrichting van de gebruiker, waarbij er vanuit wordt gegaan dat de gebruiker de *smart phone* altijd voor zich houdt. Het radarbeeld is in principe een plattegrond waarin witte stippen de verhaallocaties binnen de maximale omgeving van de smartphone-locatie duiden.

Free

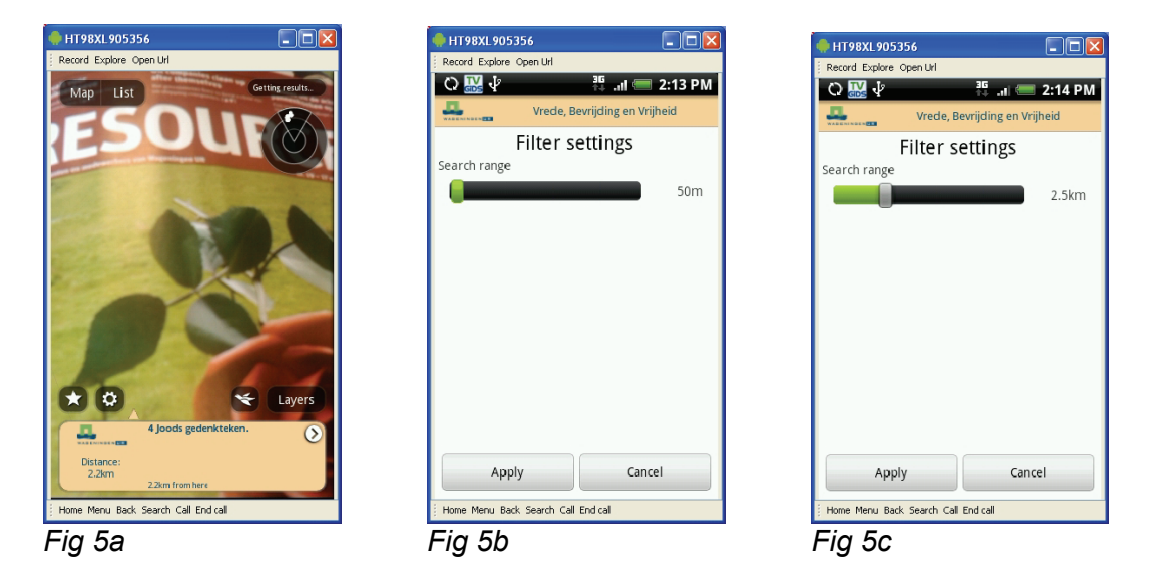

Behalve het radarbeeld staan er in het scherm de volgende extra onderdelen (fig 5a):

- linksboven: Map|List icoon
- rechtsboven, boven het radarbeeld, status-icoon
- gehele breedte onderin: verhaallocatie-informatie box
- linksboven de informatiebox een ster-icoon
- linksboven de informatiebox een zon-icoon
- rechtsboven de informatiebox een vogel-icoon
- rechtsboven de informatiebox een Layers-icoon

Het status-icoon geeft oa. de nauwkeurigheid, het aantal gevonden poi's etc. weer.

De ster-icoon bied de mogelijkheid om de in gebruikte Layar-applicatie aan de favorieten toe te voegen.

Het zon-icoon biedt de optie om de maximale zoekomgeving te vergroten/verkleinen. Click dit icoon en er verschijnt een scherm waarin met een schuif de maximale zoekomgeving valt aan te passen (fig 5b, 5c).

De vogel-icoon maakt het mogelijk om te schakelen tussen een perspectief dat gebaseerd is op een vogelvlucht-perspectief of een mensen-ooghoogte perspectief.

De informatiebox (fig 6a) vormt de toegang tot geluidsfragmenten, teksten, foto's en een beoordelingsopties (fig 6b) die verbonden zijn aan een specifieke verhaallocatie. Als er gekozen wordt voor een geluidsfragment dan verschijnt er een afspeelschuif (fig 6c).

In figuur 6a zijn de verhaallocaties te zien in de vorm van cirkels met een rood-witblauwe vlag erop afgebeeld. Deze cirkels tonen de locaties van de verhalen vanuit een menselijk ooghoogte perspectief. De informatie van de locatie die het dichtst bij de smart phone ligt zal als eerste getoond worden in de informatiebox.

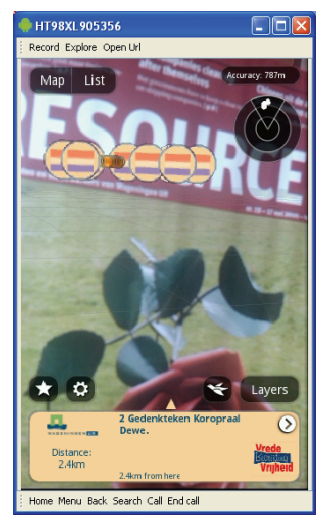

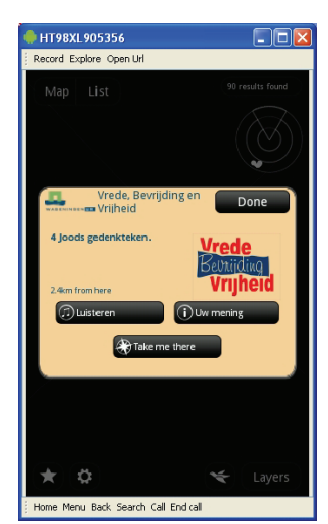

*Fig 6a Fig 6b Fig 6c* 

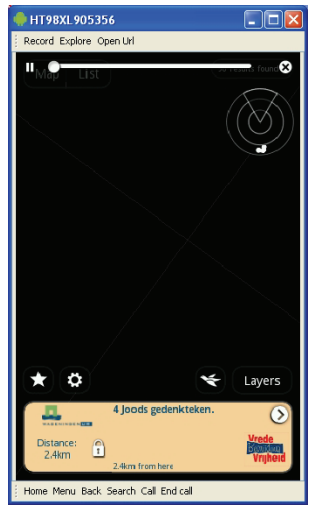

Figuur 7a toont nogmaals de informatiebox. Andere opties zoals het beoordelen van de informatie is ook aanwezig.

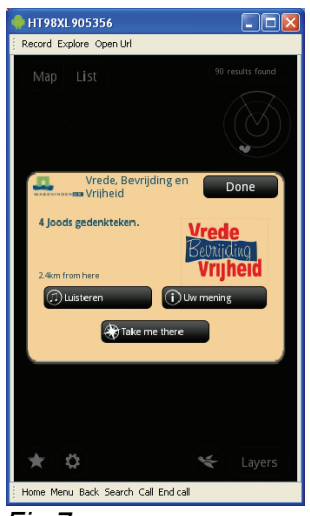

*Fig 7a* 

De Map|List icoon biedt een optie om te schakelen tussen de perspectief-projectie, via de camera lens van de smart Phone, en een kaartbeeld (fig 8a). Het kaartbeeld in de applicatie is de bekende Google Maps kaart met daarop geprojecteerd de verhaallocaties en de route-duiding (*breadcrumb*) (fig 8b).

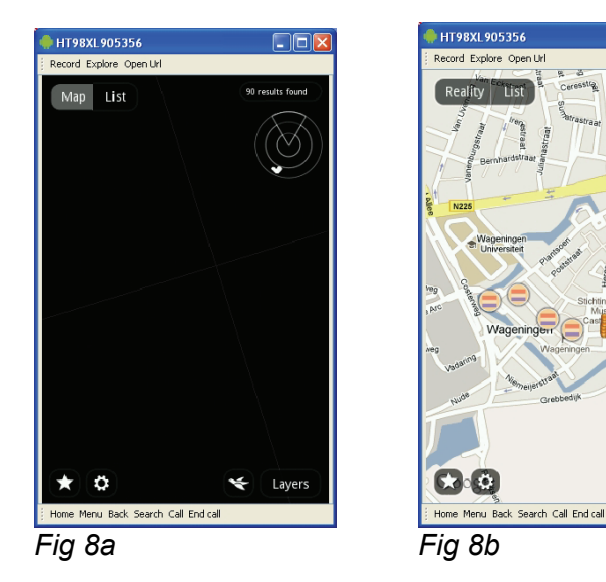

Behalve het schakelen tussen kaart en perspectief is het ook mogelijk om gebruik te maken van een lijst aan verhaallocaties (fig 9a) en routeduidingen en daaruit te selecteren (fig 9b).

Layers

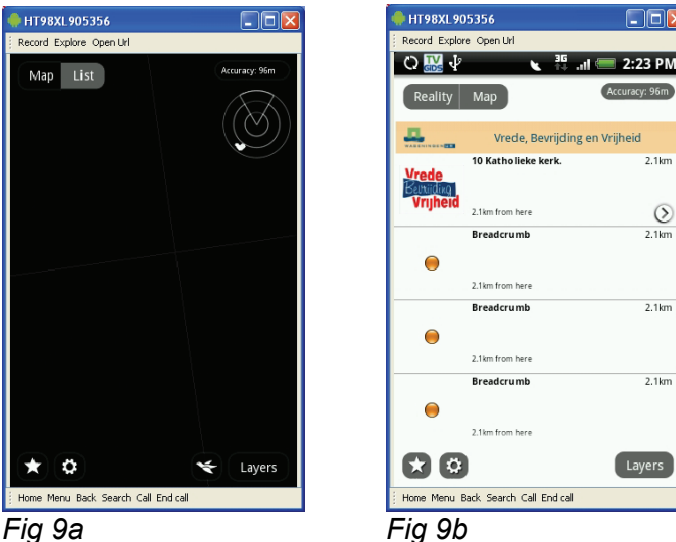

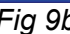

Een route kan zowel via de kaart als een perspectiefprojectie gevolgd worden. In deze applicatie is het een kwestie van de "Klein Duimpje Aanpak"namelijk door de oranje *breadcrumbs* te volgen (fig 10a).

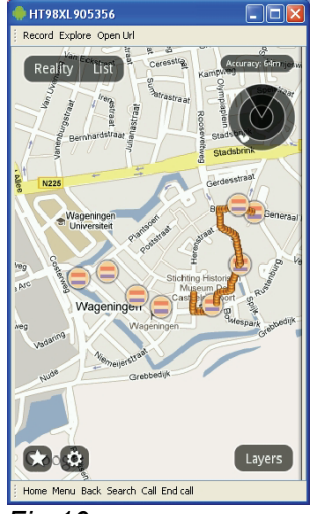

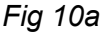

Mogelijke problemen

- internetverbinding (3G netwerk)
- werking GPS
- werking applicatie

Indien er een stroring op het 3G netwerk is zal de applicatie niet meer werken, de verhalen, en route gegevens kunnen dan niet meer worden aangeleverd op de *smart phone.* 

Wanneer de GPS geen of een zeer slecht signaal ontvangt zal de locatie van de gebruiker (*smart phone*) niet of incorrect worden bepaald. Hierdoor zal de positie van de gebruiker niet overeenkomen met werkelijkheid, en zullen de verhaal locaties en de route informatie verkeerd worden weergegeven.

De werking van de applicatie is sterk afhankelijk van een server gebaseerde technologie, dit brengt met zich mee de applicatie in geval van een storing aan een van de gebruikte servers (layar applicatie server of WUR content server) niet meer zal werken.

# **4 Vervolg**

Op verzoek van de opdrachtgever noemen wij de aspecten van de applicatie die om nadere beschouwing en ontwikkeling vragen.

- inhoud
	- o vertaling verhalen in het engels
	- o meer routen plus verhaallocaties en verhalen
	- o per route: uitbreiding met verhalen (meer / verdiepend),

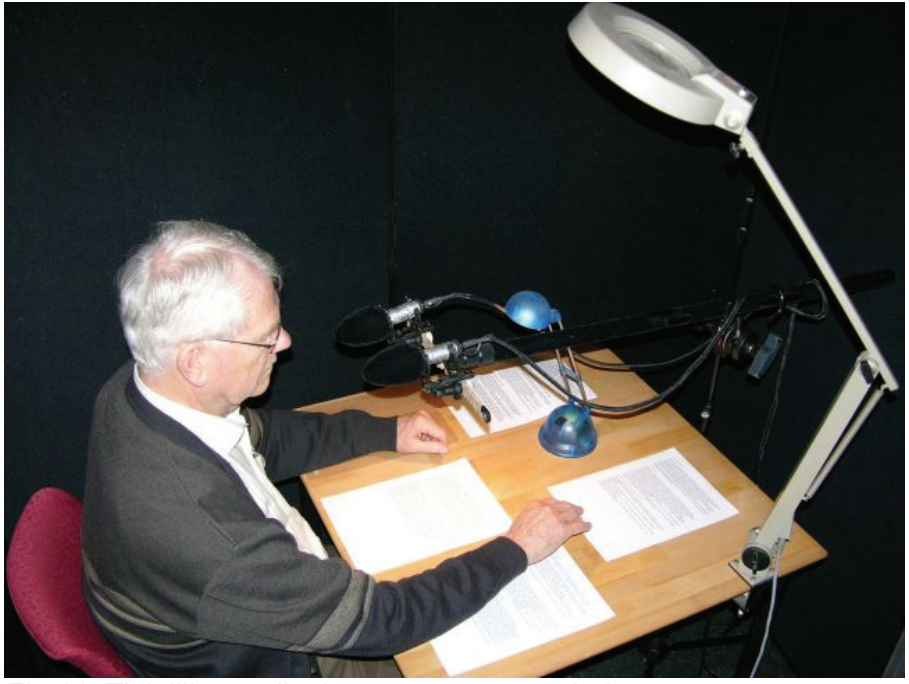

*Fig 11: Tijdelijke studio tbv opname van verhalen* 

- o andere kaartondergrond
- o niet alleen verhaalpunten maar ook mkb-punten, facilitaire punten, etc
- o uitbreiding met 3D objecten,
- o uitbreiding met andere thema's naast WOII (bijv architectuur, natuur, etc)
- $\circ$  web 2.0 feedback via foto's
- $\circ$  web 2.0 feedback via audio/video
- o visualisatie van feedback aan andere gebruikers
- gebruik
	- o gebruikservaringen / usablity test , ed
	- o beschikbaarheid voor gebruikers organiseren (website?)
	- o PR zodat applicatie gebruikt wordt
- beheer
	- o locatie van data
	- o certificering door Layar
	- $\circ$  gebruiksregistratie aantal logins / requests / tracking van wandelingen (privacy wetgeving)
	- o aanpassen van inhoud (poi, route, achtergrondkaart, geluid-, beelden textfiles, vragen tbv feedback
- onderzoek
- o referenties van vergelijkbare ontwikkelingen
- o gebruikerservaringen inhoud
- o gebruikerervaringen interface
- o gebruikersgedrag (via score bijv. van stellingen , en feedback via text, foto's, ed)
- o gebruikersgedrag via tracks en geselecteerde locaties
- aanpassing applicatie
	- o is afhankelijk van bovenstaande vervolgkeuzen

## **5 Project-opties**

Op basis van de in het vorige hoofdstuk genoemde vervolgopties kunnen vervolgprojecten de volgende signatuur krijgen.

- 1. verkennen, verzamelen en digitaliseren van beschikbare, digitale routen in WERV gemeenten + Renkum
- 2. verkennen, verzamelen en digitaliseren van beschikbare verhaallocaties (POI) in projectgebied
- 3. gebruikerstest ontwikkelen en uitvoeren -doelgroep specifiek scholieren; stress test;
- 4. feedback optie verder ontwikkelen en toepassen in pilot (uploaden en beschikbaar krijgen van data)
- 5. verkennen, toepassen facilitaire locaties oa ism bedrijfsleven
- 6. afspraken omtrent beheer en onderhoud van ondergronden, routen, verhaallocaties ea data, services
- 7. afspraken omtrent gebruik van beschreven en gemeten (via tracking en uploads) gegevens
- 8. ontwikkelen van een web-interface waarmee vrijwilligers eenvoudig nieuwe verhalen kunnen ontsluiten/toevoegen

## **Referenties**

[1] Brons, H., B. Cornielje, O. de Jongh, R. van Lammeren, B. Meerburg, P. Woldendorp (mei 2008) Oorlog- en Vredetocht Rhenen-Wageningen : een nieuwe wandelervaring. 10 pp. VVD Wageningen. Aangeboden aan gemeenteraad Wageningen in 2008

[2]<http://kennis.rgi.nl/?page=zoek&sub=zoek&trefwoord=156>

[3]<http://www.layar.com/>

[4] [http://publishing.layar.com](http://publishing.layar.com/)